# Users' guide of MakePES

Kiyoshi Yagi kiyoshi.yagi@riken.jp

Theoretical Molecular Science Laboratory RIKEN Cluster for Pioneering Research

2019/05/14

# Contents of Sample Files

Sample files are found in sindo-4.0/doc/MakePES/sample\_MakePES

0.harmonic\_h2co

1.qff\_h2co: Quartic force field for  $H_2$ CO 1-1.single 1-2.parallel 1-3.dryrun 1-4.generic

2.grid\_h2co: Grid PES for  $H_2CO$ 2-1.1MR 2-2.2MR 2-3.3MR 2-4.1MR\_generic

3.mrpes\_h2co: Multi-resolution PES for  $H_2$ CO

4.water-hexamer

### **NOTE**

MakePES is a command line based program. This manual assumes that you are familiar with basic commands in UNIX. Shell scripts are given for Bourne Shell (bash).

This manual also assumes that an alias is set to invoke RunMakePES,

```
sindo jar=/path/to/sindo-4.0/jar
alias RunMakePES='java –cp "$sindo_jar/*" RunMakePES'
```
Thus, the command "RunMakePES" in this document is the same as the java command above.

For a theoretical background on PES generation, see Lecture Notes #2 (kougi2.pdf).

## 0.harmonic\_h2co

Proceed to 0.harmoic\_h2co and find an input file to perform harmonic vibrational analysis for formaldehyde using Gaussian.

```
> cd 0.harmonic_h2co
> ls
h2co-b3lyp-dz.inp log/
```
• "log" folder contains sample output files.

h2co-b3lyp-dz.inp is the input file. Run Gaussian by the following command:

```
> runGaussian.sh ./ h2co-b3lyp-dz.inp
```
- review the installation if you cannot run Gaussian with this command.
- the two arguments are (working folder) and (input file), respectively.

You will obtain the following output files when the job ends.

```
> ls h2co-b3lyp-dz.*
h2co-b3lyp-dz.chk h2co-b3lyp-dz.fchk h2co-b3lyp-dz.inp 
h2co-b3lyp-dz.out
```
.fchk is a formatted check point file, which archives the result of quantum chemistry calculations. Let us convert the fchk file to a minfo file,

> java -cp "/path/to/sindo-4.0/jar/\*" Fchk2Minfo h2co-b3lyp-dz

The argument after Fchk2Minfo is the basename of output files.

You will find a minfo file,

```
> ls h2co-b3lyp-dz.*
h2co-b3lyp-dz.chk h2co-b3lyp-dz.fchk h2co-b3lyp-dz.inp 
h2co-b3lyp-dz.out h2co-b3lyp-dz.minfo
```
Minfo file includes the equilibrium geometry, harmonic frequencies, and vibrational displacement vectors.

The same result can be obatined by JSindo; refer to the usage manual of JSindo. You can find details about the format of minfo file therein, too.

# 1.qff\_h2co

## 1-1.single

Proceed to 1.qff\_h2co/1-1.single to find input files to generate quartic force field (QFF) for formaldehyde,

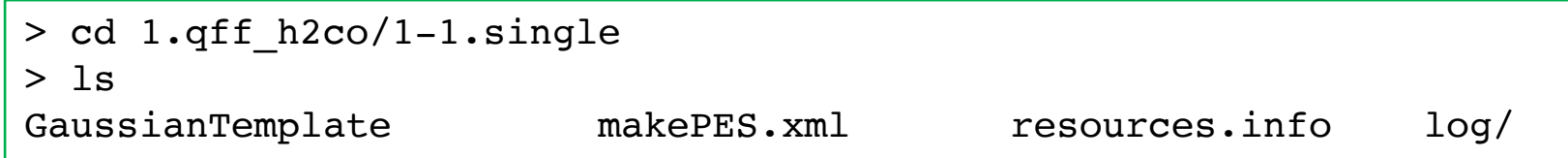

makePES.xml is the main file, which is structured using tags in xml format. It is divided into sections by, <makePES> … </makePES>, <qchem> … </qchem>, and <qff> … </qff>. The options are specified in each section by <key value="value" />. The value is case insensitive except for filenames. Comment out is possible as usual by <!-- … -->.

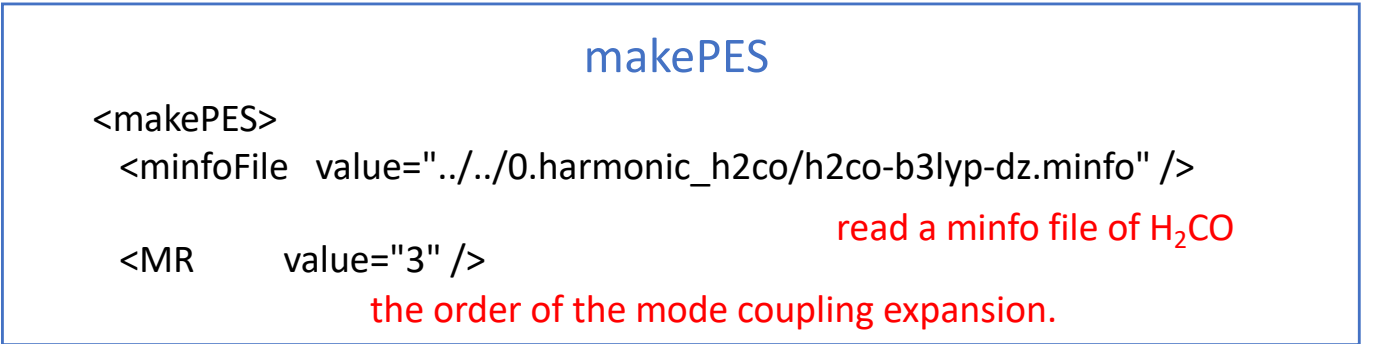

```
<qchem>
   <program value="gaussian" />
   <dryrun value="false"/>
   <removefiles value="true" />
   <title value="B3LYP/cc-pVDZ" />
    <template value="GaussianTemplate" /> the name of template file to
 </qchem>
 <qff>
    <stepsize value="0.5" />
    <ndifftype value="hess"/>
numerical differentiations using Hessian 
    <mopfile value="prop_no_1.mop" />
name of a mop file
 </qff>
                                   use Gaussian
                                 run Gaussian
                                  remove the output of Gauusian
                                            set the title
                                            generate Gaussian input
                              step size of numerical differentiations
</makePES>
                                  makePES
```
resources.info provides hostname of nodes to run Gaussian. When we run on a single node, it is not important (but still, it should exist). We will later discuss this file in detail for parallel calculations in 1.2-parallel.

GaussianTemplate is a template file to generate input files for Gaussian specified by <template> in <qchem> section. It is the same as the usual input file for Gaussian, except for the red colored text.

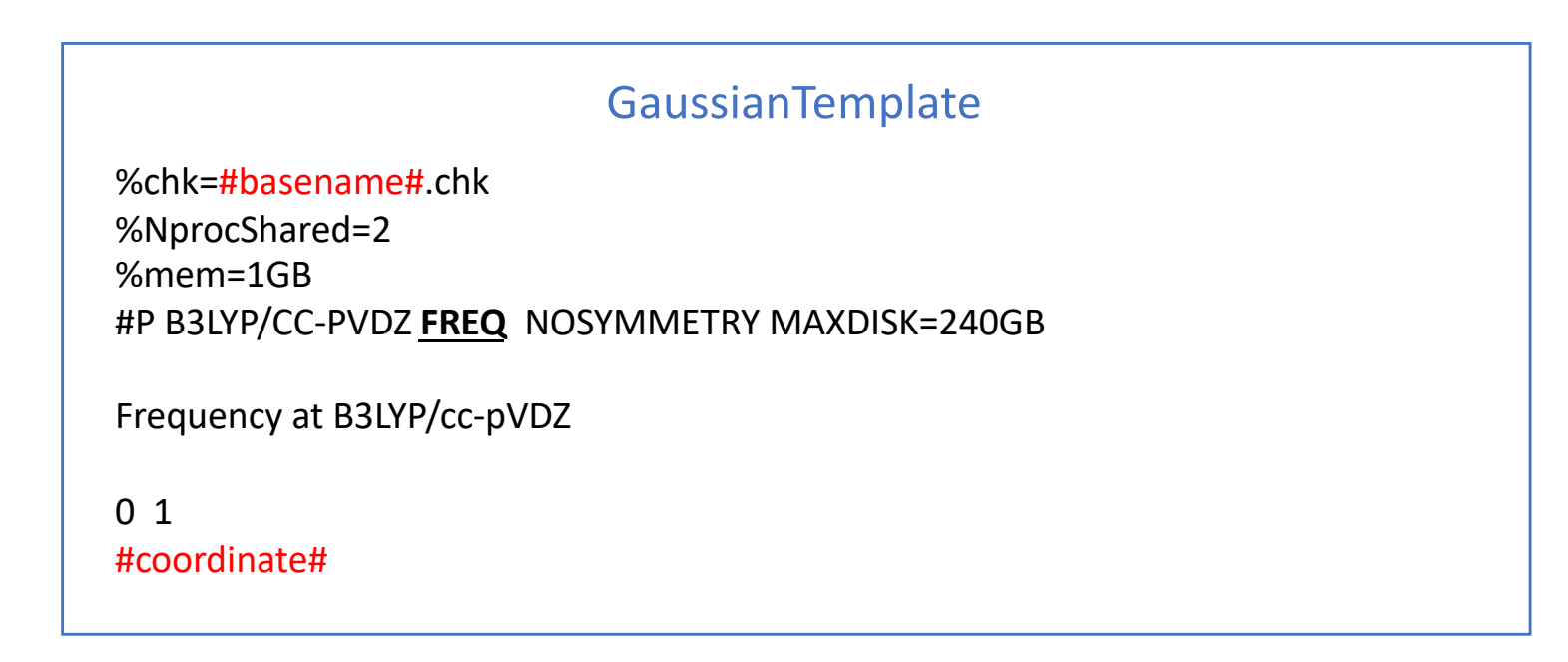

MakePES replaces #basename# and #coordinate# by the filename and the coordinates, respectively, to create input files.

"FREQ" keyword is necessary because we use numerical differentiations of the Hessian matrix (i.e., ndifftype = hess).

MakePES is invoked by the following command

> RunMakePES >& makePES.out

The main input file is set to makePES.xml by default. You can specify a different input file with –f option,

```
> RunMakePES -f makePES.xml >& makePES.out
```
In the output file, the options are first printed, and then the status of electronic structure calculations is printed,

#### makePES.out

Execute electronic structure calculations.

Thread0> Running minfo.files/mkqff-eq.inp on kyagi-mac3.local at … Thread0> Running minfo.files/mkqff0-0.inp on kyagi-mac3.local at … Thread0> Running minfo.files/mkqff0-1.inp on kyagi-mac3.local at …

During this step, Gaussian jobs are carried out in a folder minfo.files. Because we've set <removefiles> to true, the input and output files are removed leaving only minfo files in the folder.

## When this step is done, you will see an output like this,

#### makePES.out

End of electronic structure calculations. Storing electronic structure data in tempfile ... Done! Generating prop\_no\_1.mop... Done! Removing the tempfiles ... Done! End of QFF generation.

The QFF coefficients are written to <mopfile>, i.e., prop\_no\_1.mop.

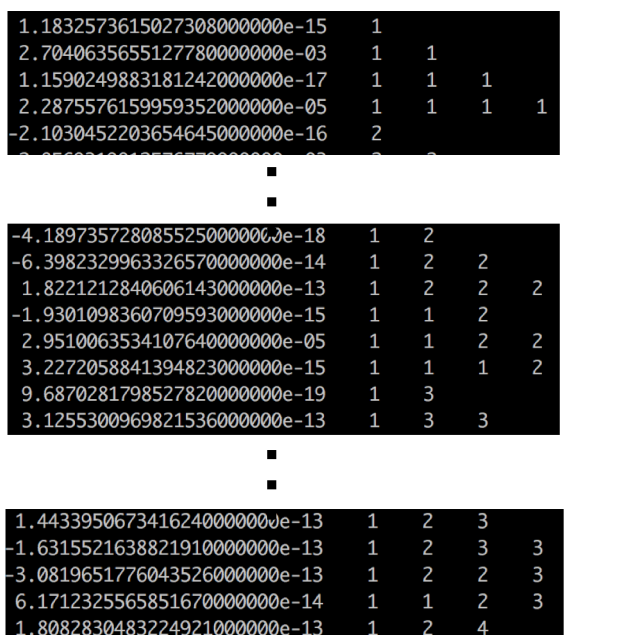

one-body terms: ci, cii, ciii, ciiii

two-body terms: cij, cijj, cijjj, ciij, ciijj, ciiij

three-body terms: cijk, cijkk, cijjk, ciijk

Note that four-body terms (cijkl) are missing because <MR> was set to 3.

## 1-2.parallel

The electronic structure calculations are an exclusive bottleneck for generating the PES. In the case of  $H<sub>2</sub>CO$ , FREQ calculations at 13 grid points are required and they were carried out one by one in one node in the previous section.

MakePES can distribute the grid points to multiple nodes, and process the FREQ calculations in parallel. This function substantially speeds up the calculation. It requires that the nodes have shared disks (via NFS), where the input files as well as sindo/gaussian are located, and are inter-connectable with SSH without being asked for a password.

Proceed to 1-2.parallel to find the same set of input files.

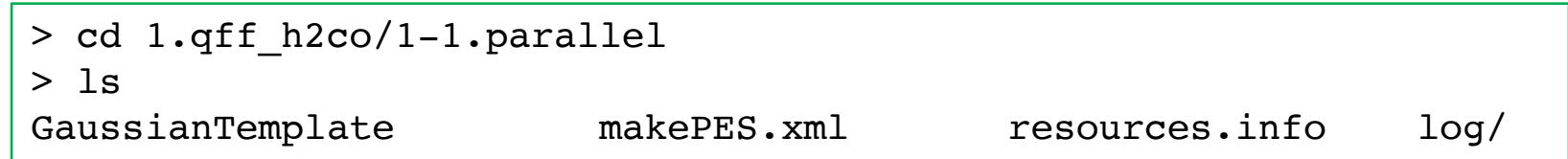

Assuming that we use 16 core x 2 nodes, we make the following modification to resources.info and GaussianTemplate

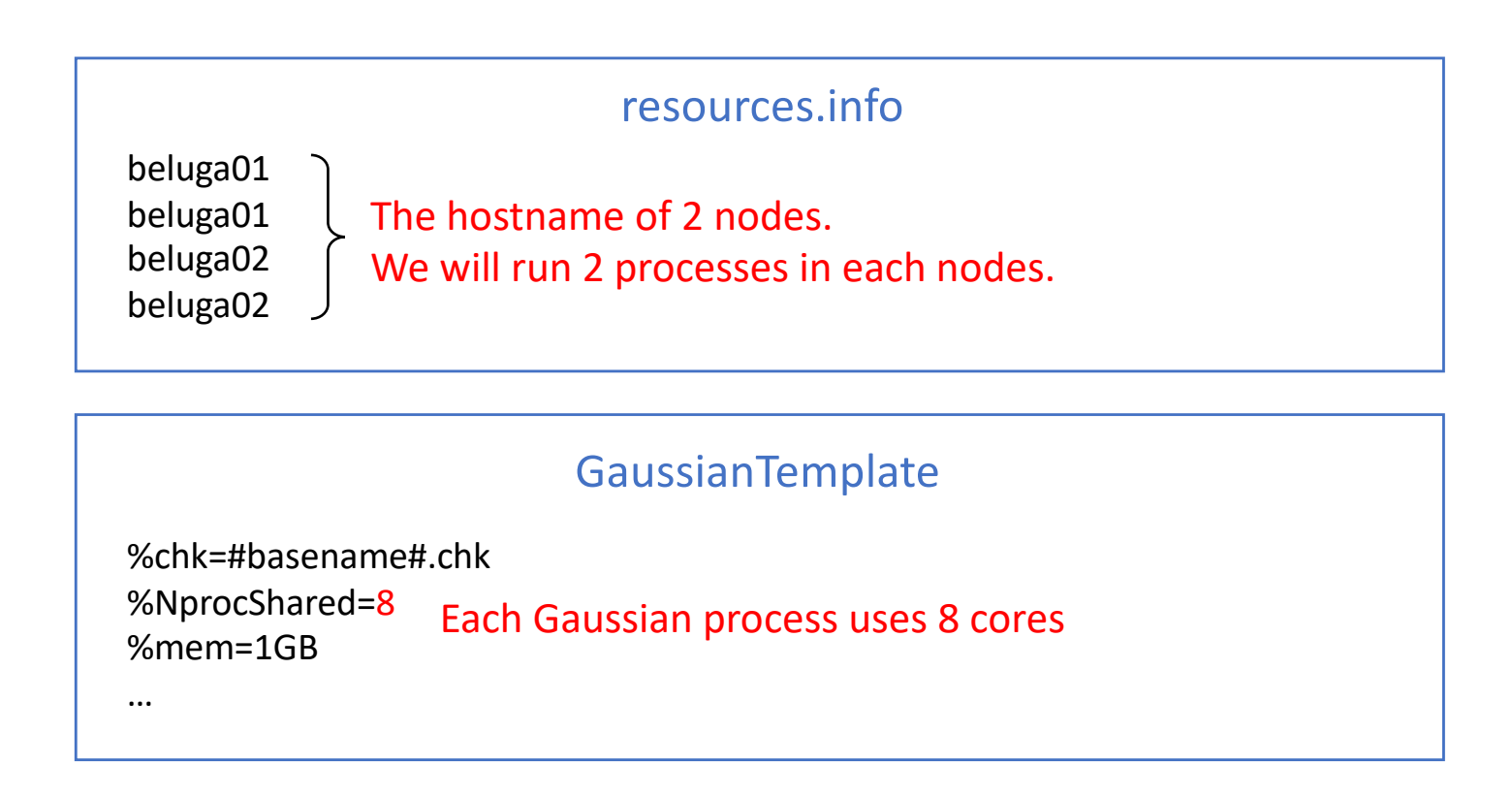

makePES.xml is the same as before. Set an environment variable SINDO\_RSH =ssh, and then invoke MakePES as before,

```
> export SINDO_RSH=ssh
> RunMakePES >& makePES.out
```
You can see in the output that the grid points are distributed to beluga01 and 02, each in 2 processes.

## makePES.out

Execute electronic structure calculations.

Thread2@beluga02> Running minfo.files/mkqff0-1.inp on beluga02 at … Thread3@beluga02> Running minfo.files/mkqff1-0.inp on beluga02 at … Thread0@beluga01> Running minfo.files/mkqff-eq.inp on beluga01 at … Thread1@beluga01> Running minfo.files/mkqff0-0.inp on beluga01 at …

When you want to stop the job, a safe way to terminate all Gaussian jobs is to create a file with a name "terminate".

> touch terminate

Then, the job stops after Gaussian jobs that are currently running are all finished.

If you want to immediately stop the job, you have to kill the main process, i.e., the java process responsible for RunMakePES. In that case, however, check carefully that all Gaussian child processes are killed as well.

## 1-3.dryrun

The <dryrun> option generates input files for grid points, and then stops the program without executing Gaussian. Proceed to 1-3.dryrun,

```
> cd 1.qff_h2co/1-3.dryrun
> ls
GaussianTemplate log1_dryrun_true/ log2_dryrun_false/ 
makePES.xml resources.info
```
The only difference is the value of <dryrun> in makePES.xml

```
<qchem>
  <program value="gaussian" />
   <dryrun value="true"/> stop after generating the input files
                          makePES.xml
```
Running the program creates the input files for Gaussian in the minfo.files folder,

```
> RunMakePES >& makePES.out
> ls minfo.files/
mkqff-eq.inp mkqff0-1.inp mkqff1-1.inp mkqff2-1.inp 
mkqff3-1.inp mkqff4-1.inp …
```
You may transfer these input files to other computer systems and carry out Gaussian there. Then, convert the formatted checkpoint files to minfo format using Fchk2Minfo.

> java -cp "/path/to/sindo-4.0/jar/\*" Fchk2Minfo mkqffx-x

Bring back the minfo files and locate them in the minfo.files folder,

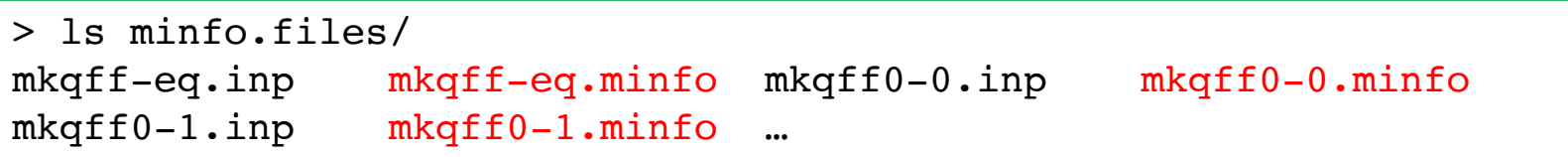

Change dryrun to false and run the program again.

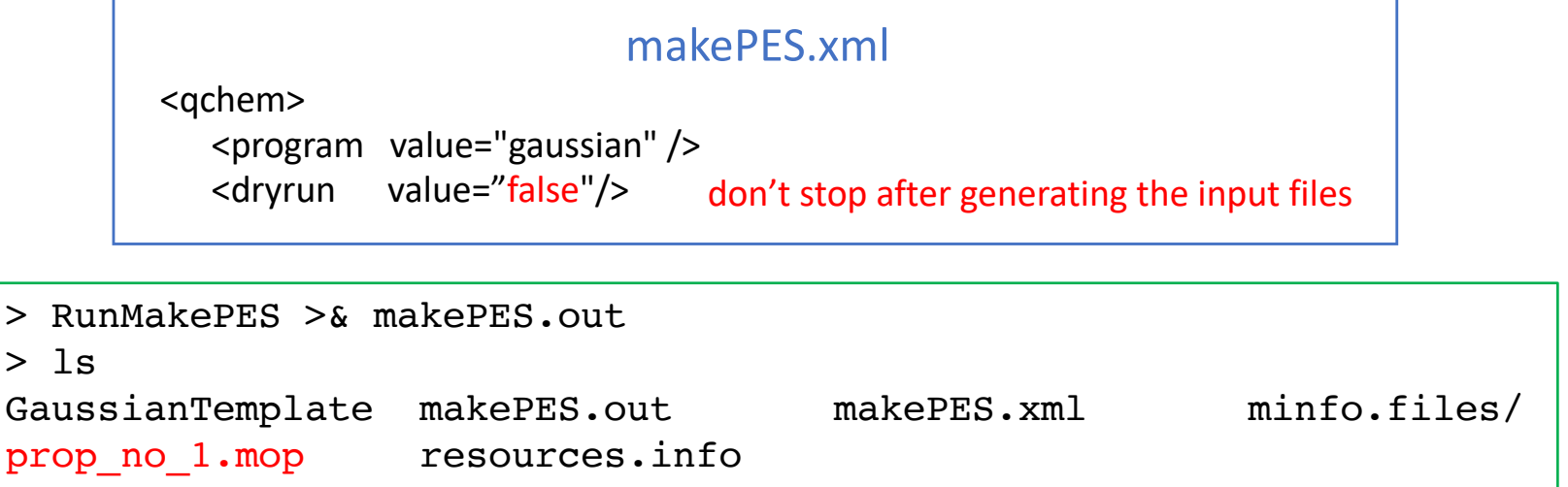

You will see that the program immideately produces the mopfile.

The two log folders contains the files for the first step (log1\_dryrun\_true), and the files for the second step (log2\_dryrun\_false).

Note that, in general, MakePES looks into minfo.files folder for minfo files before starting Gaussian jobs. The job is skipped if a minfo file is found, and starts from the grid point where it ended before. In this example, we provided all minfo files, and thus the electronic structure calculations were all skipped.

## 1-4.generic

Setting <program> to generic prints the coordinates to a file in xyz format. You have to generate the input files, carry out the electronic structure calculations, and return the information in minfo format by yourself. Nevertheless, this may be useful for users who wish to use programs other than Gaussian.

Proceed to 1-4.generic to find makePES.xml.

```
> cd 1.qff_h2co/1-4.generic
> 1slog1_genxyz/ log2_genmop/ makePES.xml
```
The file is different only in <qchem> section,

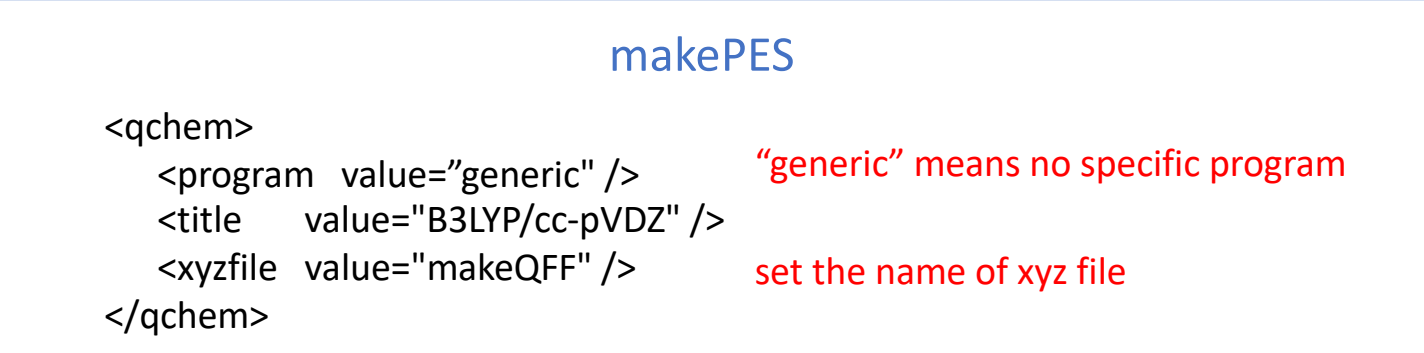

Running the program creates makeQFF.xyz,

> RunMakePES >& makePES.out  $>$  ls makePES.out makePES.xml makeQFF.xyz

makeQFF.xyz is written in the usual xyz format,

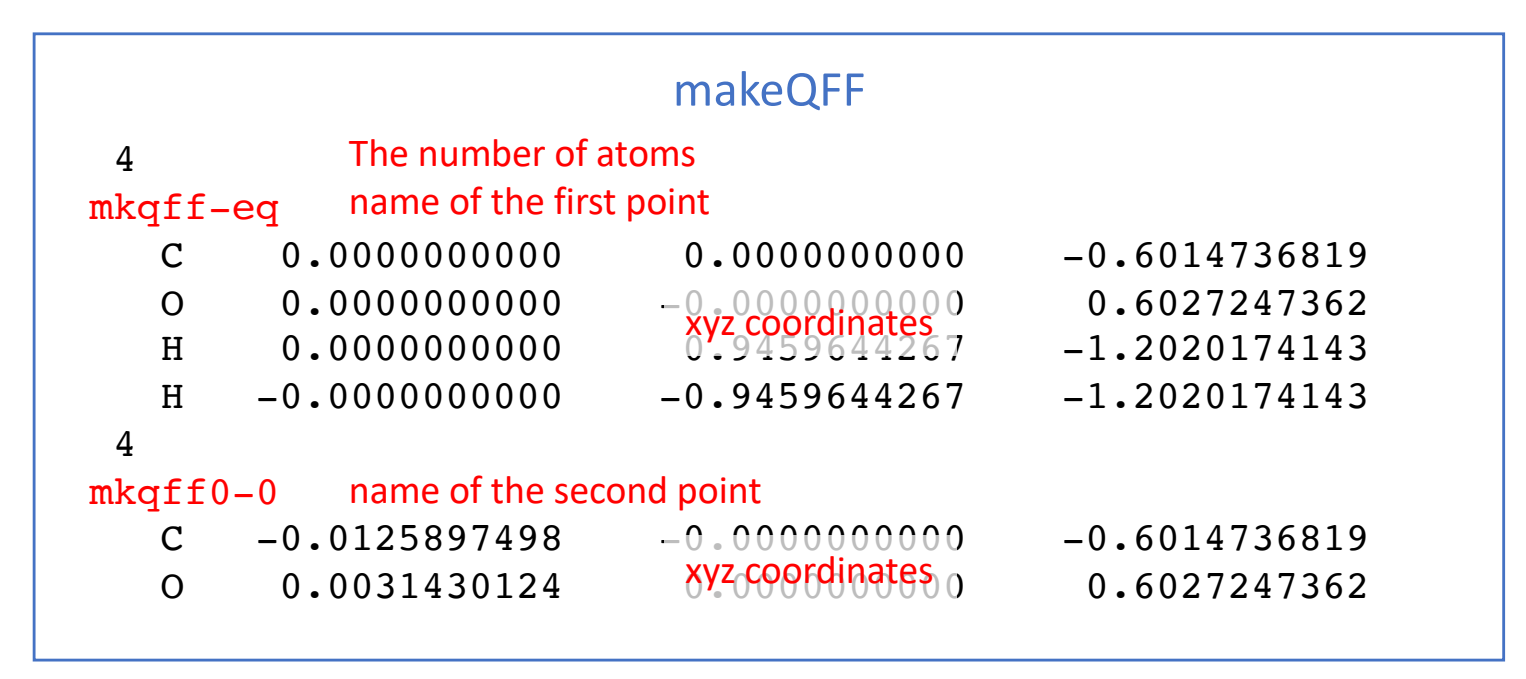

The name, colored in red, is the ID of each grid points. We assume you carry out the electronic structure calculations by yourself, and collect the data in a minfo file with a name, ID.minfo.

Locate the minfo files in a minfo.files folder,

```
> ls minfo.files/
mkqff-eq.minfo mkqff0-1.minfo mkqff1-1.minfo mkqff2-1.minfo 
mkqff3-1.minfo mkqff4-1.minfo mkqff5-1.minfo mkqff0-0.minfo 
mkqff1-0.minfo mkqff2-0.minfo mkqff3-0.minfo mkqff4-0.minfo 
mkqff5-0.minfo
```
Run the program again (no need to change anything in makePES.xml).

```
> RunMakePES >& makePES.out
> ls
makePES.out makePES.xml makeQFF.xyz minfo.files/ 
prop_no_1.mop
```
The program produces the mopfile.

The two log folders contains the files for the first step (log1\_genxyz), and the files for the second step (log2\_genmop).

## 2.grid\_h2co

## 2-1.1MR

Proceed to 2.grid\_h2co/2-1.1MR to find input files to generate grid PES for formaldehyde,

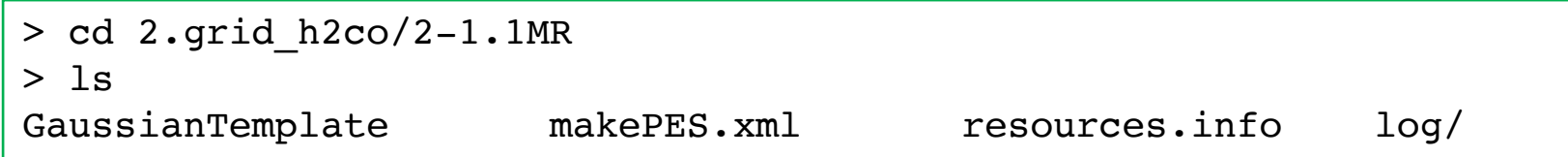

makePES.xml has the same <qchem> section as before. A new section <grid> replaces <qff>.

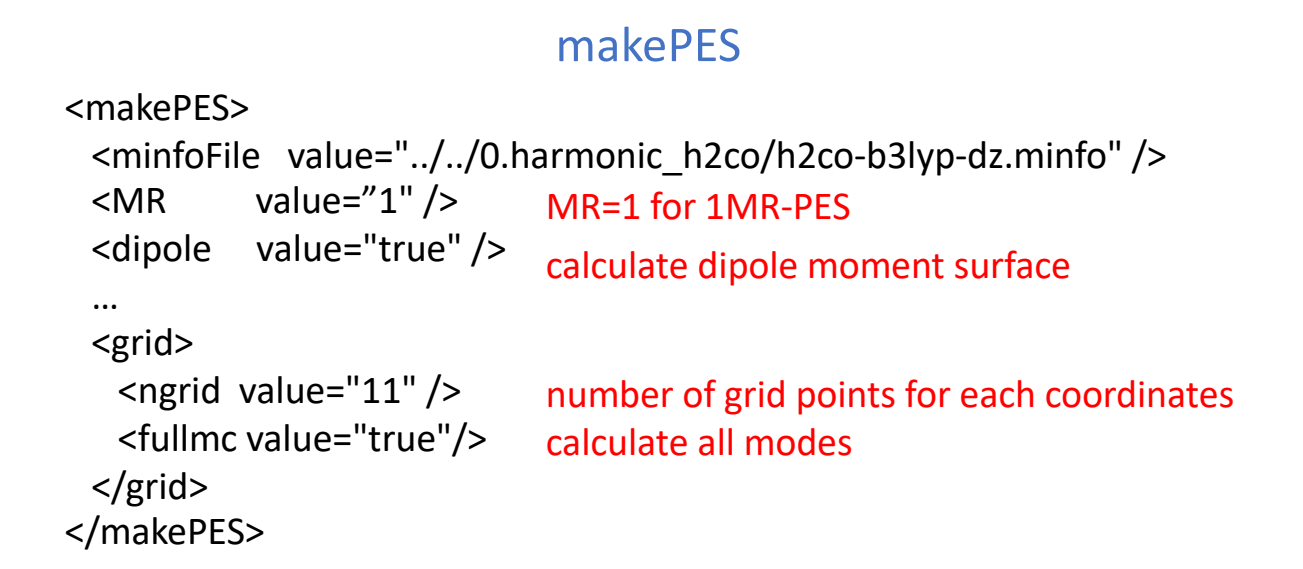

The generation of a gridPES requires only the energy at grid points, so that FREQ is no longer needed in GaussianTemplate. Don't forget to remove FREQ if you copy the file from QFF. Note that MakePES still works as long as the energy is printed in the output; however, it would be an enormous waste of time! SCF=TIGHT is recommended for HF/DFT calculations.

#### %chk=#basename#.chk %NprocShared=8 %mem=1GB #P B3LYP/CC-PVDZ SCF=TIGHT NOSYMMETRY MAXDISK=240GB … Each Gaussian process uses 8 cores GaussianTemplate Don't put a FREQ keyword!

Modify resource.info and %NprocShared for your system. In this sample, we run 8 processes of Gaussian with 8 cores (64 cores in total).

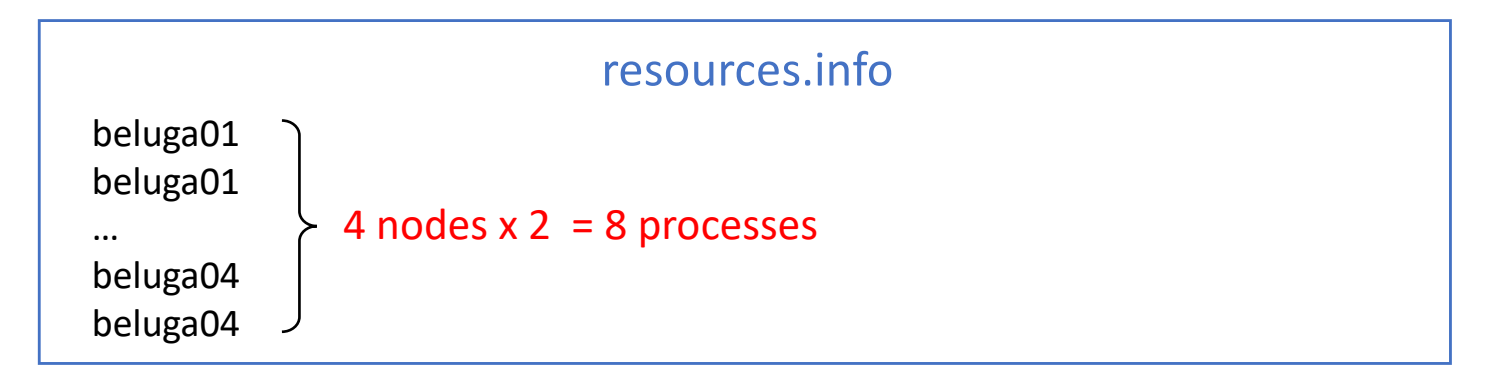

Set an environment variable SINDO\_RSH =ssh, and then run MakePES,

```
> export SINDO_RSH=ssh
```

```
> RunMakePES >& makePES.out
```
You will find in the output,

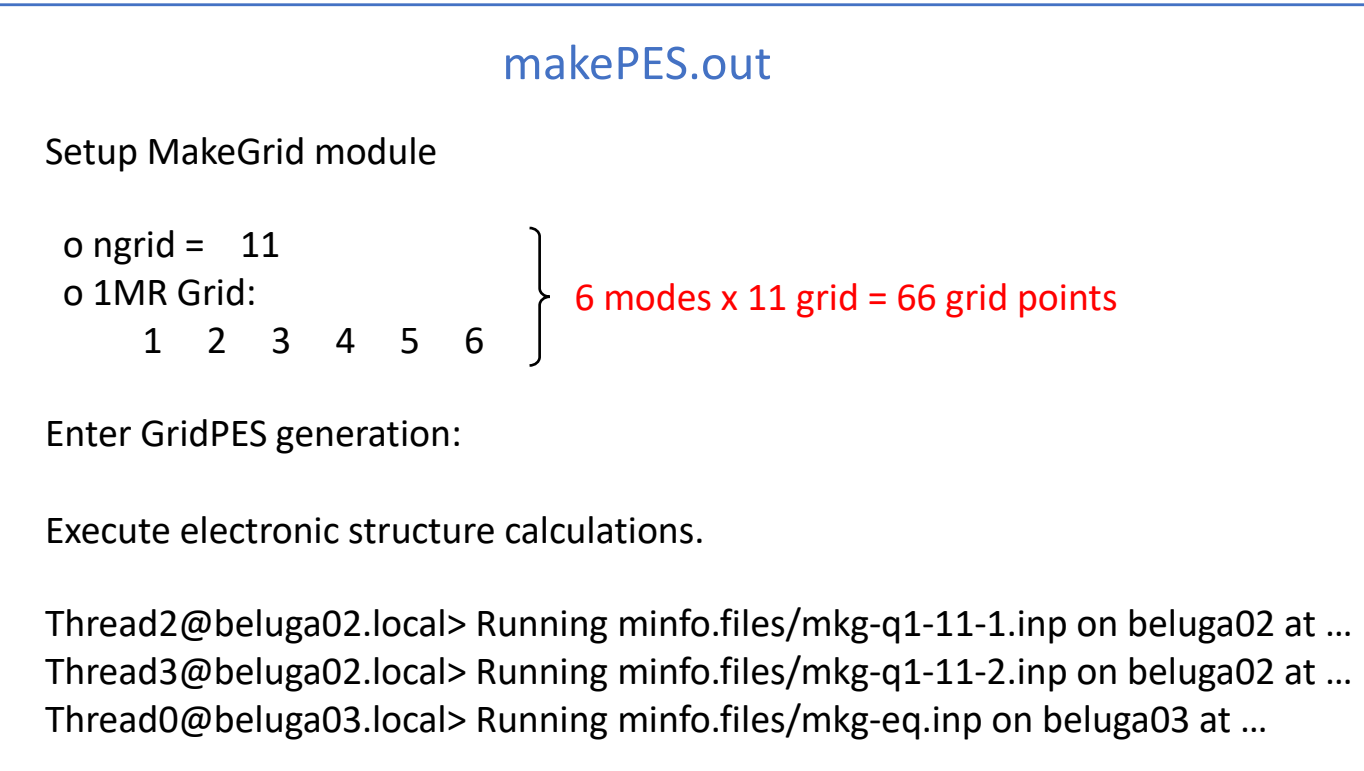

After the energy calculations are done, pot/dipole files are created.

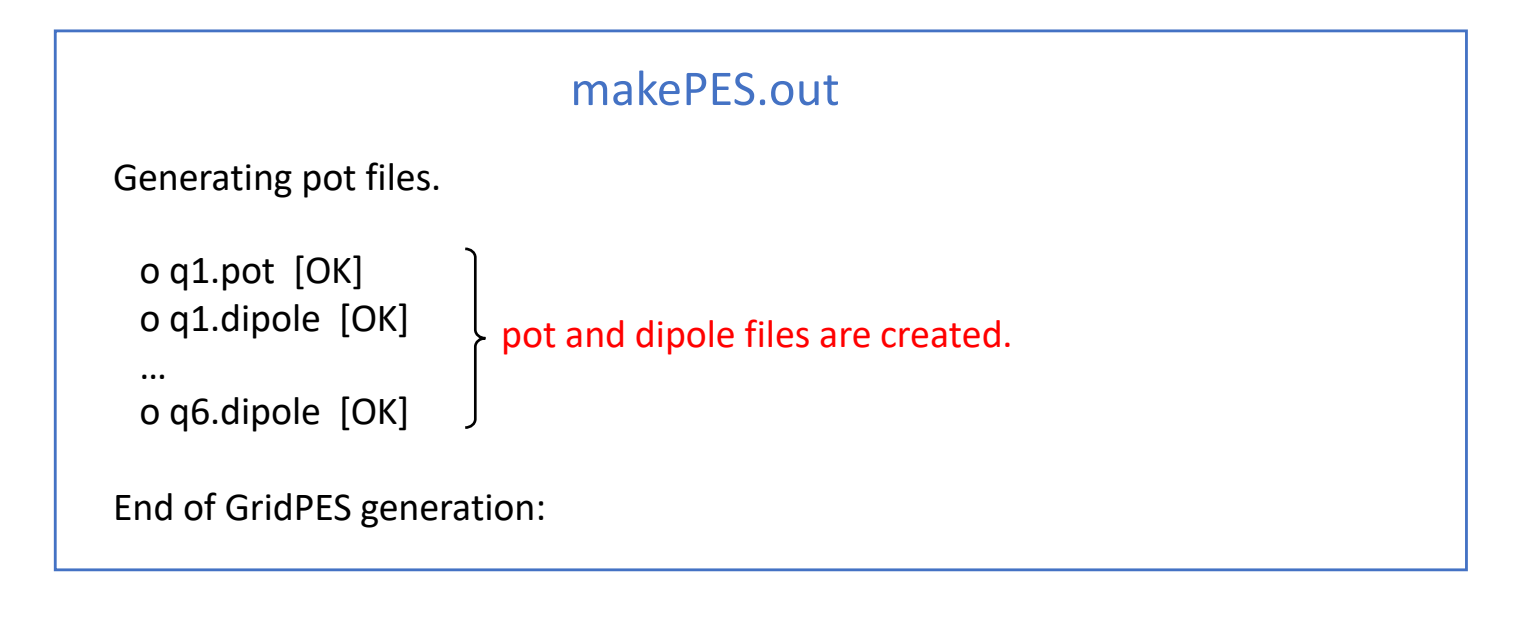

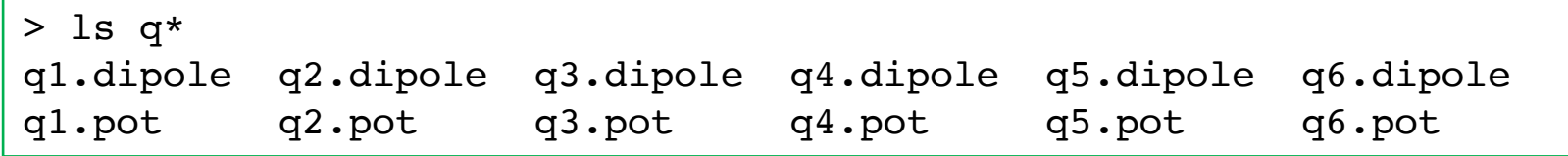

q*N*.pot and q*N*.dipole contain the change of the potential energy and dipole moment, respectively, with respect to the equlibrium geomety along mode *N*. The values at the equilibrium geometry are written in eq.pot and eq.dipole.

grid points along  $Q_5$ 

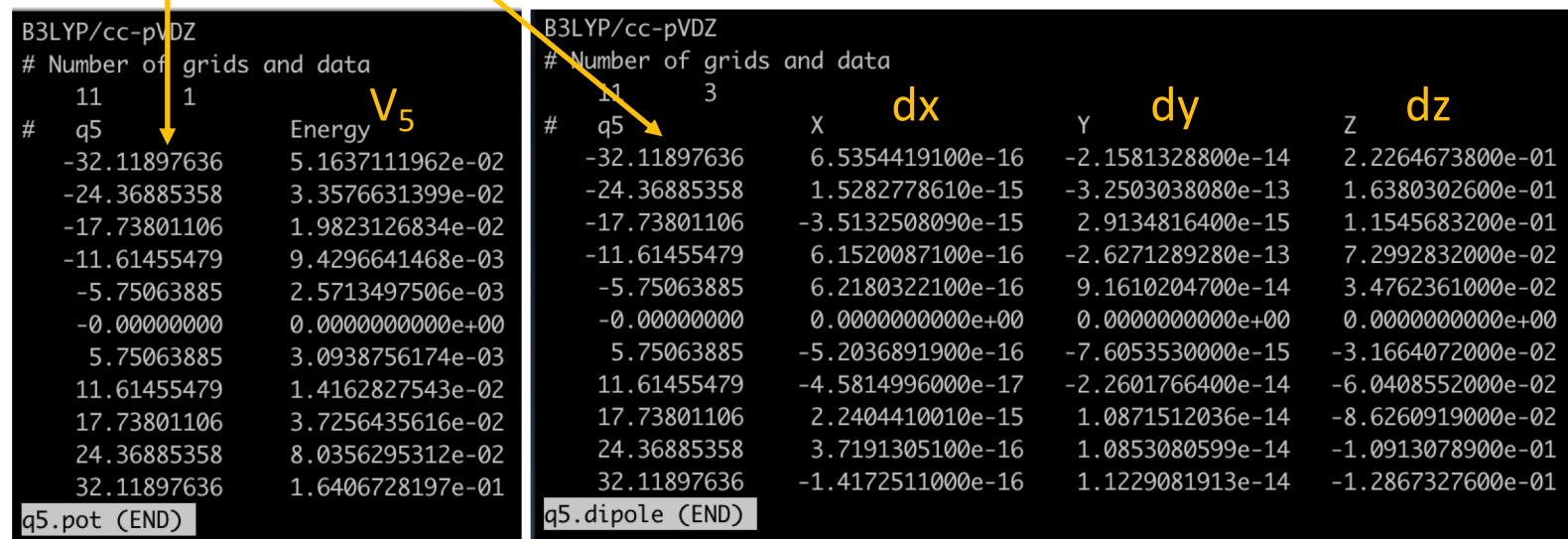

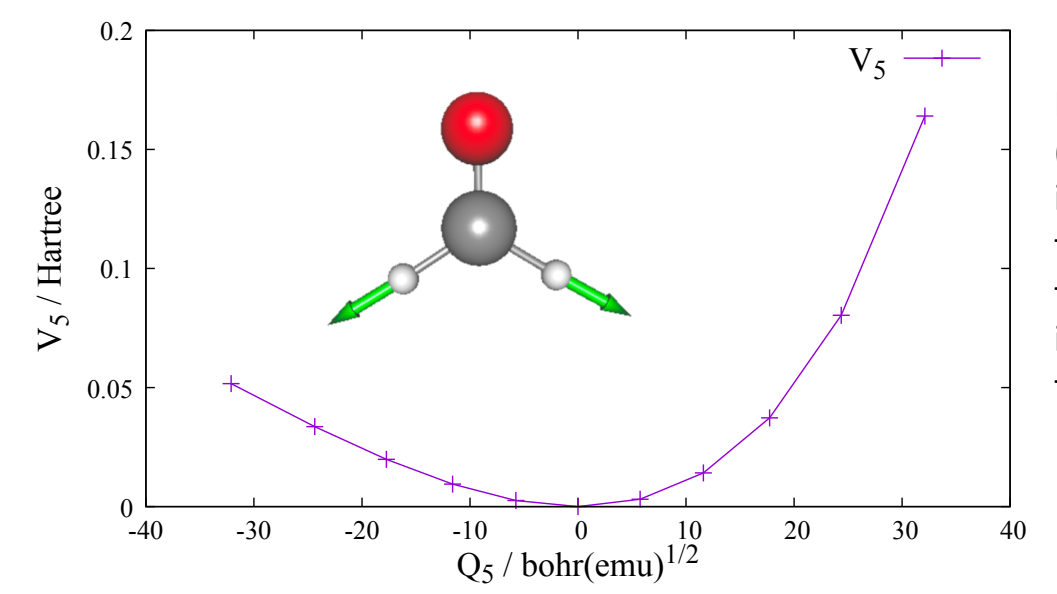

Plots of  $V_5$  at grid points of  $Q_5$ .  $Q_5$ (symmetic CH stretching mode) is visualized in the inset. Note that the arrow corresponds to the negative direction of  $Q_5$ , that is, the potential becomes flat as the CH bond extends.

2-2.2MR

In this section, we generate 2MR-grid PES for (Q1, Q2) and (Q5, Q6). Proceed to 2.grid\_h2co/2-2.2MR,

> cd 2.grid\_h2co/2-2.2MR > ls \*pot \*dipole eq.dipole q1.dipole q2.dipole q5.dipole q6.dipole eq.pot q1.pot q2.pot q5.pot q6.pot

The pot and dipole files obtained in Sec. 2-1 for the equilibrium geometry and along Q1, Q2, Q5, Q6 are placed in the same folder. These files provide the information along the coordinates, and thus reduce the cost.

```
<makePES>
 <minfoFile value="../../0.harmonic_h2co/h2co-b3lyp-dz.minfo" />
 \langle MR \rangle value="2" />
  …
 <grid>
   <ngrid value="9" />
   <mc2 value="1,2, 5,6"/>
 </grid>
</makePES> 
                            MR=2 for 2MR-PES
                             makePES
                            number of grid points is reduced to 9
                            (Q1, Q2) and (Q5, Q6)
```
The two-mode terms are specified by  $\langle$  mc2> to (Q1,Q2) and (Q5,Q6). See the appendix on the details of format of mc2.

Calculating these terms with ngrid = 9 would require  $9 \times 9 \times 2 = 162$  grid points. In this case, the information along the axis is provided by the files, so that the number of grid points is reduced to  $8 \times 8 \times 2 = 128$ .

GaussianTemplate and resources.info are the same as before. Run MakePES,

- > export SINDO\_RSH=ssh
- > RunMakePES >& makePES.out

You may check the settings in the output,

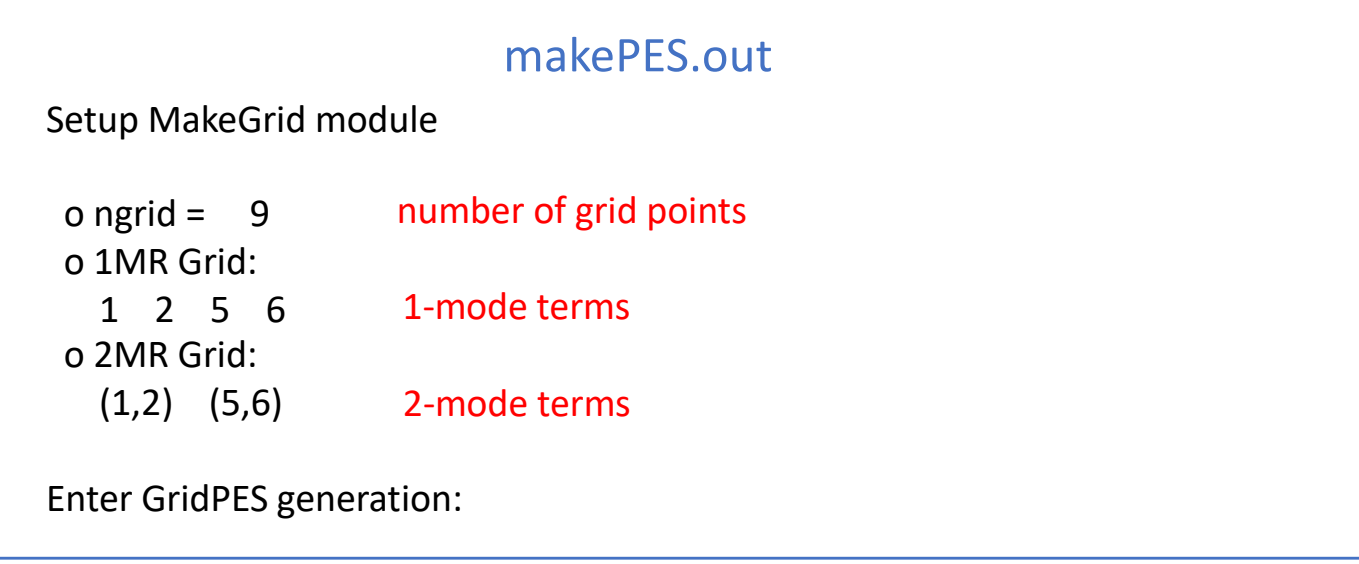

pot/dipole files are created at the end of the calculation.

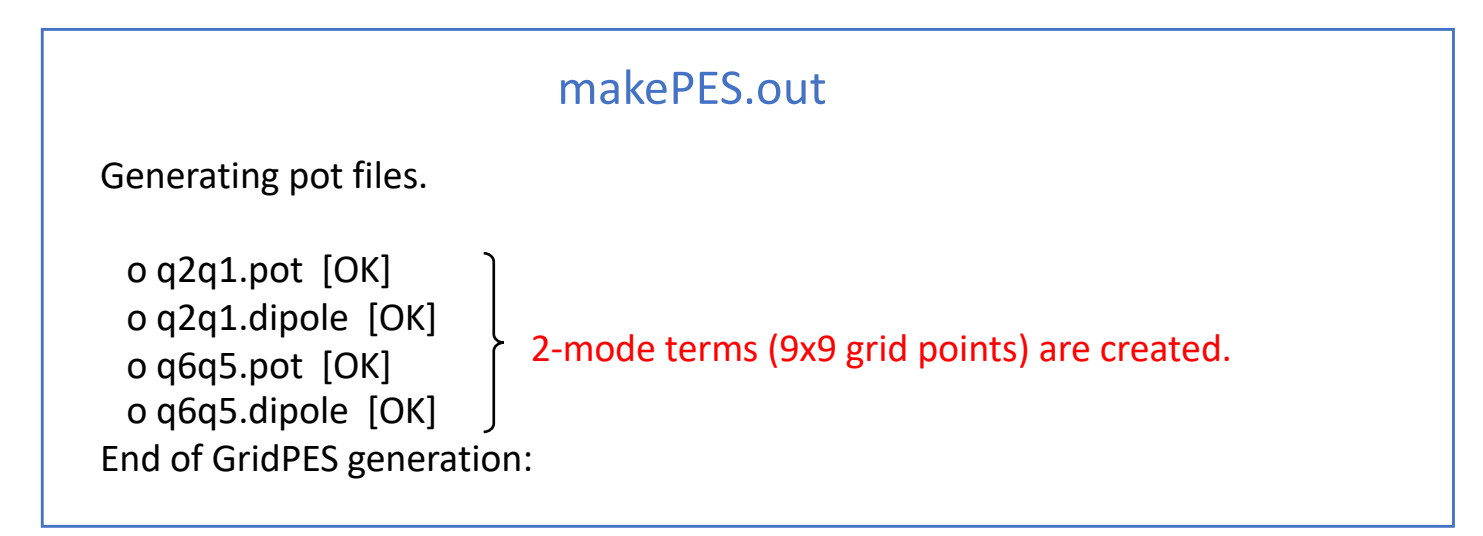

In addition to the original files with 11 grid points (q[1-6].pot/dipole), new files for 2MR-PES with 9 grid points (q2q1.pot/dipole and q6q5.pot/dipole) are created.

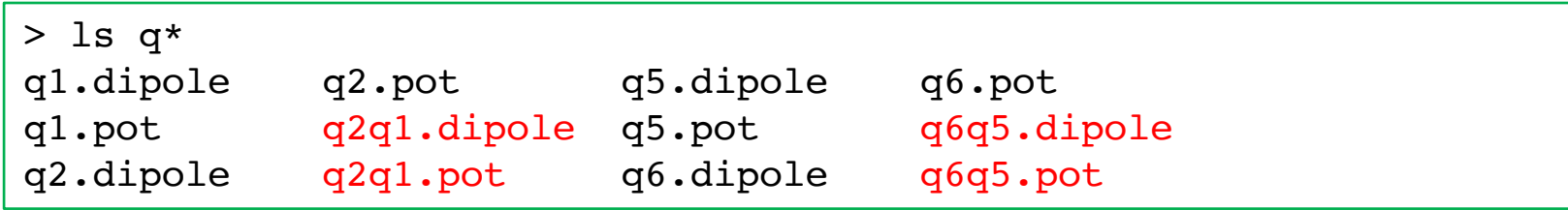

## 2-3.3MR

In this section, we generate 3MR-grid PES for (Q4, Q5, Q6). Proceed to 2.grid\_h2co/2-3.3MR,

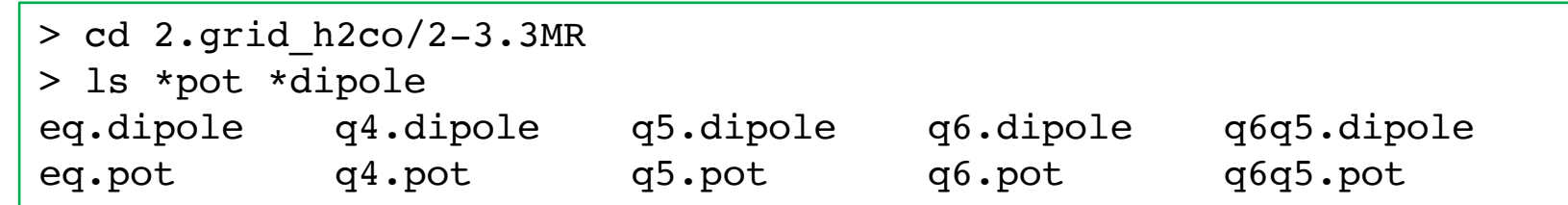

Again, we use the exisiting information (q4, q5, q6, and q6q5) to reduce the cost. By placing these files in the same folder, the grid points are reduced from 729 (=9 x 9 x 9) points to 640 points.

```
<makePES>
 <minfoFile value="../../0.harmonic_h2co/h2co-b3lyp-dz.minfo" />
 \langle MR \rangle value="3" />
  …
 <grid>
   <ngrid value="9" />
   <mc3 value="4,5,6"/>
 </grid>
</makePES> 
                            MR=3 for 3MR-PES
                             makePES
                            (Q4, Q5, Q6)
```
GaussianTemplate and resources.info are the same as before. Run MakePES,

```
> export SINDO_RSH=ssh
```
> RunMakePES >& makePES.out

You will find in the output that the 2-mode terms, (Q4, Q5) and (Q4, Q6), are automatically added,

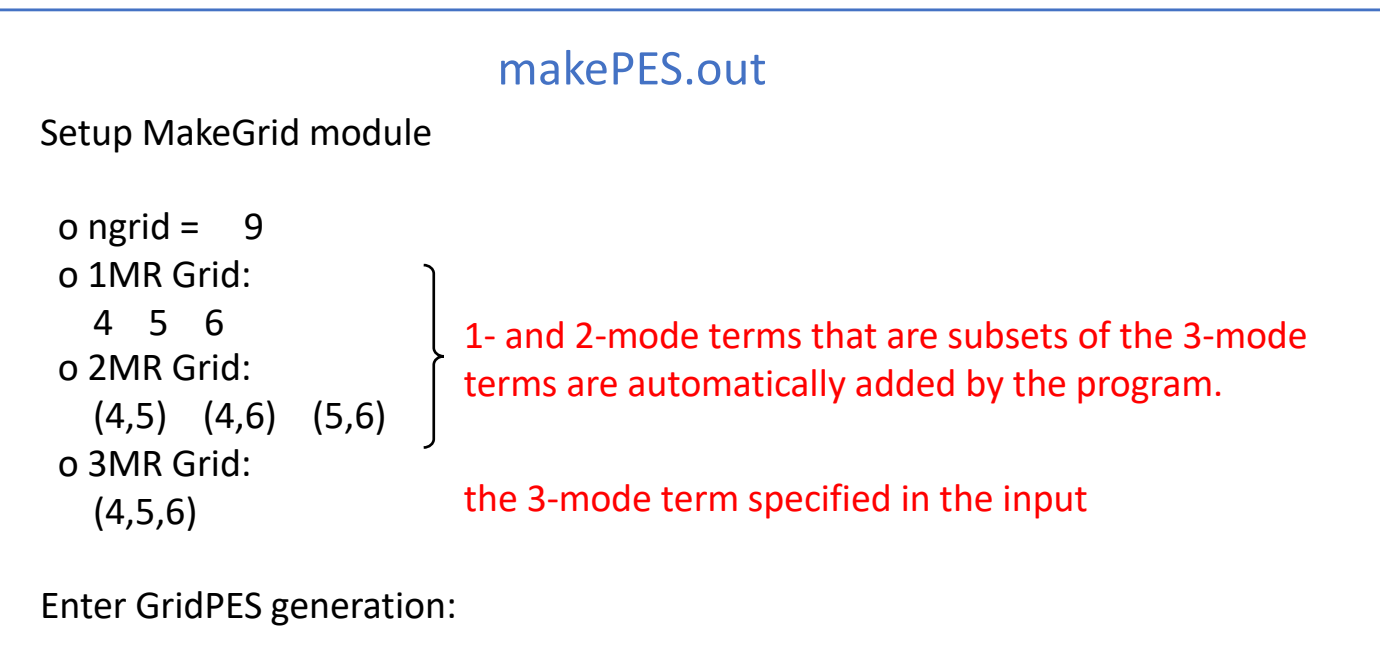

After iteration over the grid points, we obtain pot and dipole files for (Q4, Q5), (Q4, Q6), and (Q4, Q5, Q6).

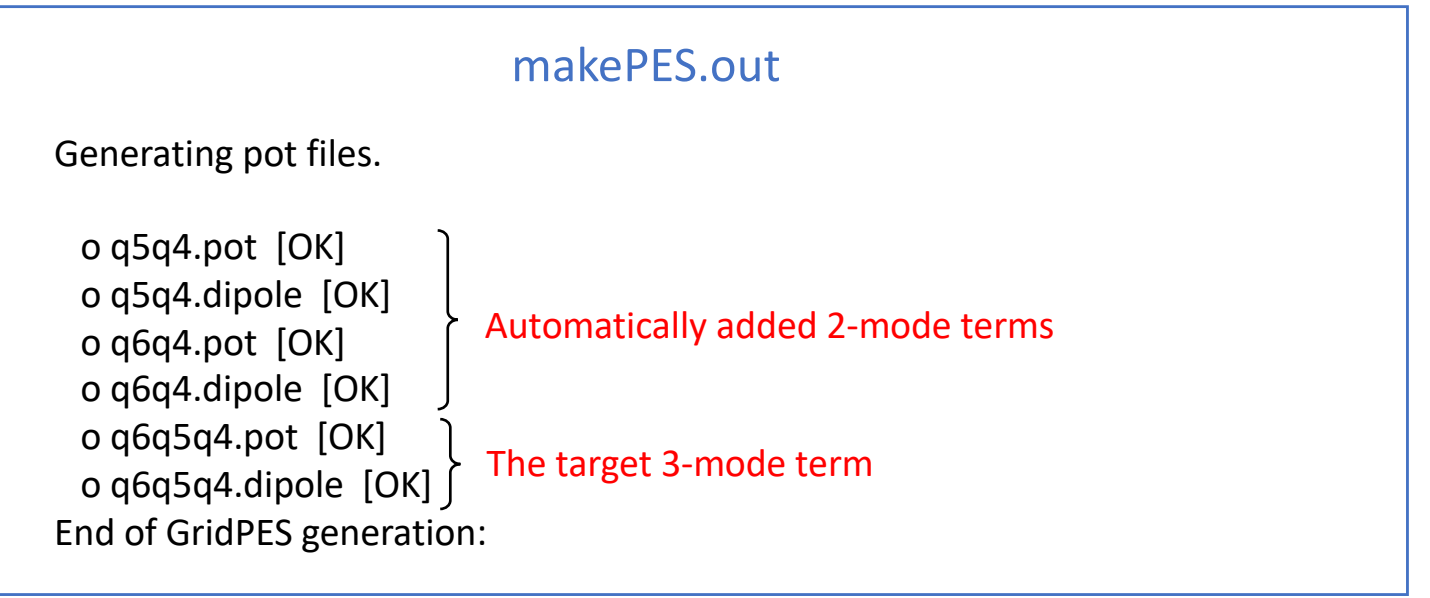

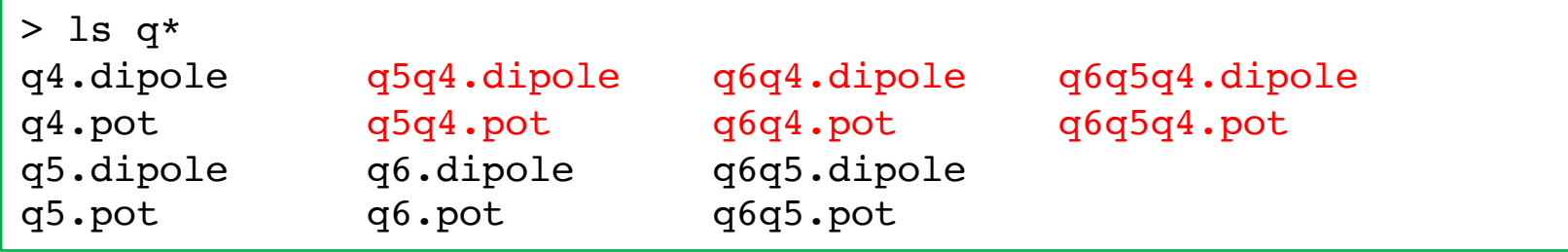

## 2-4.1MR\_generic

In this section, we illustrate the generic mode for grid PES. Proceed to 2-4. 1MR\_generic,

```
> cd 2.grid_h2co/2-4.1MR_generic
> ls 
log1_genxyz/ log2_genpot/ makePES.xml
```
makePES.xml has <qchem> section as follow,

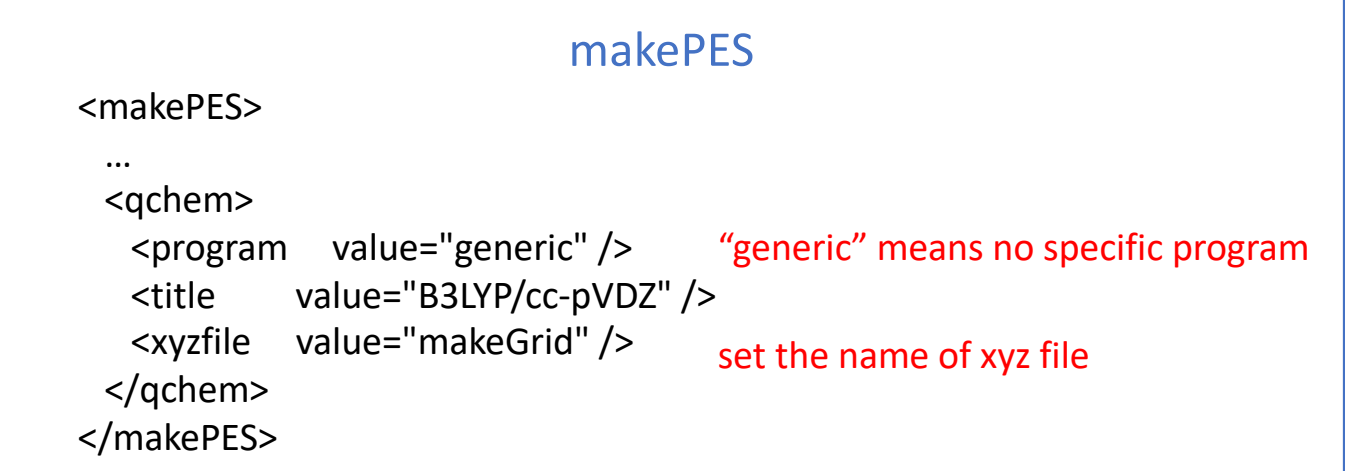

Running the program creates makeGrid.xyz,

```
> RunMakePES >& makePES.out
> ls
makePES.out makePES.xml makeGrid.xyz
```
makeGrid.xyz has the same format as in QFF (see Sec. 1.4). For the grid points written in the file, calculate the energy and dipole moments of formaldehyde using your favorate program. Then, compile the information to a file, makeGrid.dat, in a format as follow,

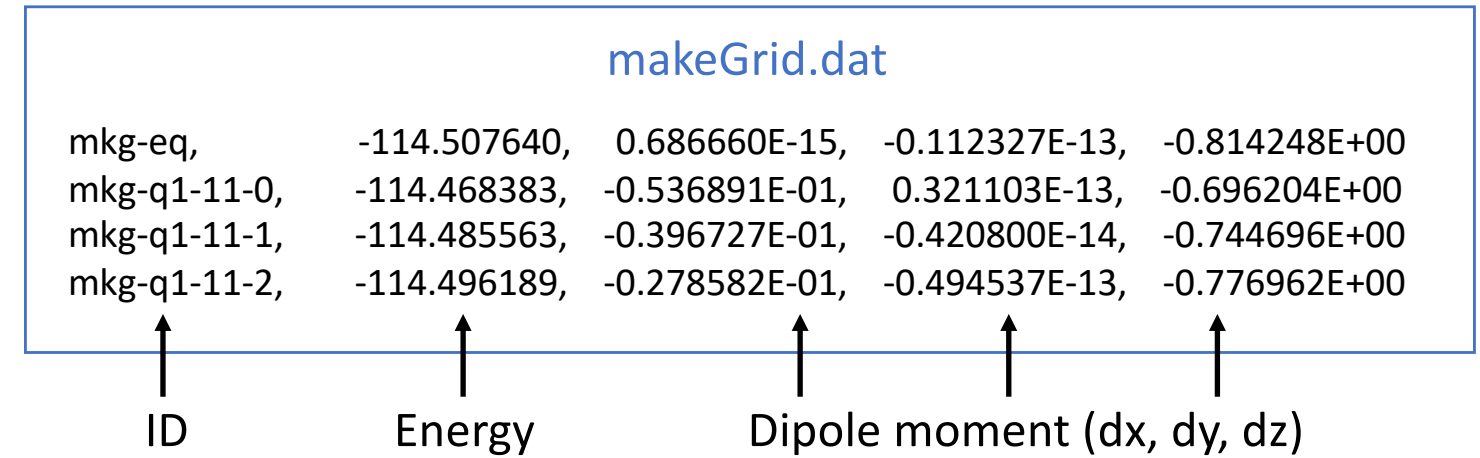

The column must be separated by comma. The length / digit is arbitrary. The order of grid points (i.e., the order of the raw) is also arbitrary. A sample is found in log2\_genpot/makeGrid.dat.

Then, run the program again to obtain the pot/dipole files.

```
> RunMakePES >& makePES.out
> ls *pot
eq.pot q1.pot q2.pot q3.pot q4.pot q5.pot q6.pot
```
In this section, we calculate a multi-resolution PES, which is a combination of QFF and grid PES. All 1-mode terms are obtained by the grid method using 11 points. Mode coupling strength (MCS) is derived from QFF coefficients, and coupling terms with MCS > 10.0 are generated by the grid method using 9 points.

Proceed to 3.mrpes\_h2co to find input files,

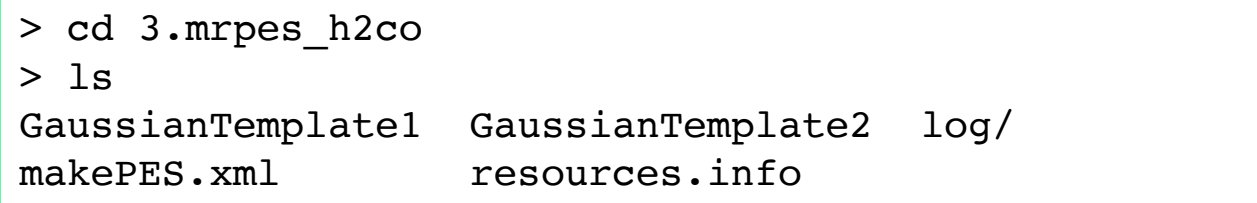

GaussianTemplate1 and GaussianTemplate2 are the template files to calculate a Hessian matrix (FREQ) and only the energy, respectively.

In makePES.xml, two <qchem> sections are given which specifies GaussianTemplate1 and GaussianTemplate2 attributed to id = "freq" and "ene", respectively. The ID is associated with QCID of <qff> and <grid>.

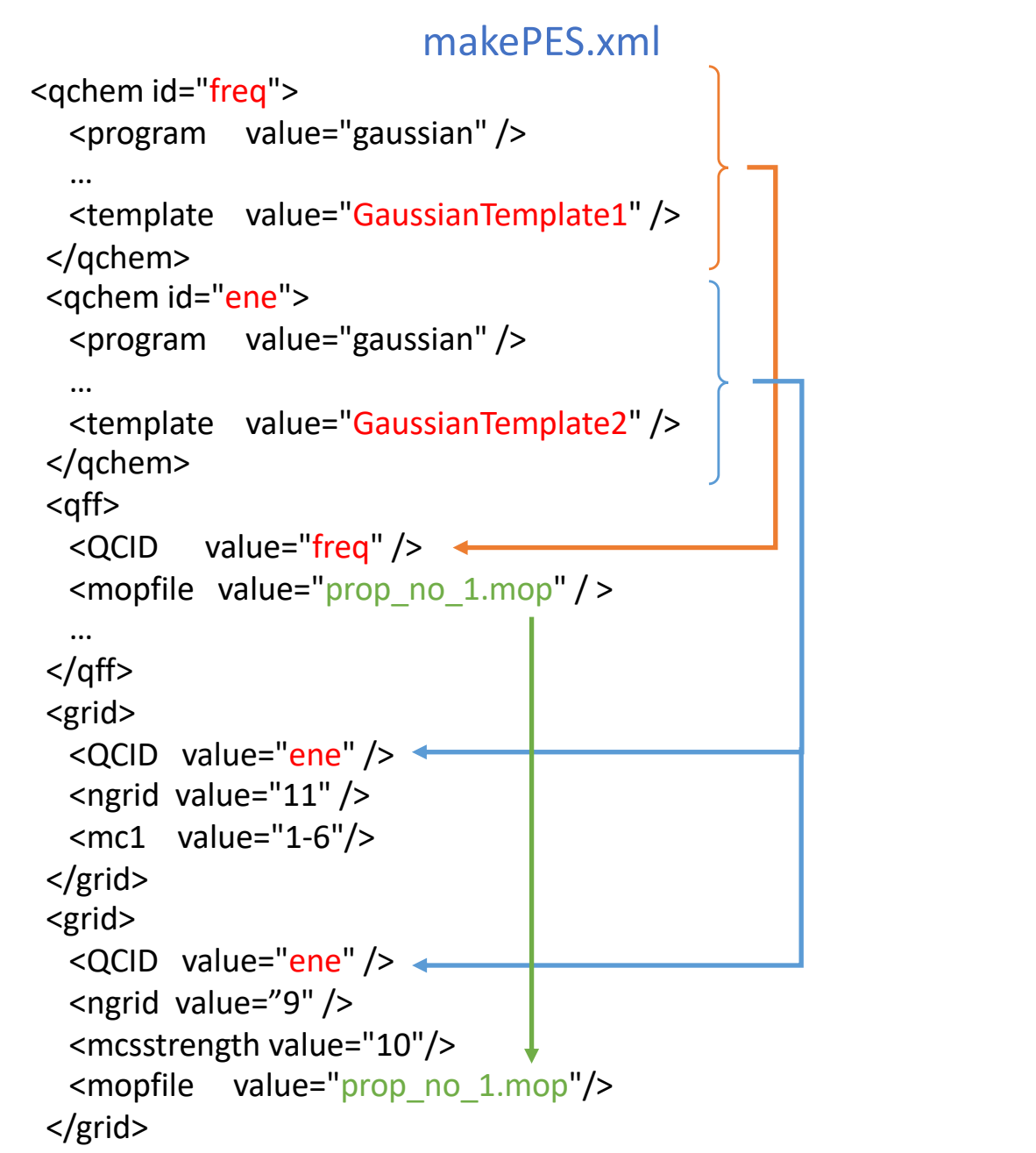

<qchem> sections are followed by one <qff> and two <grid> sections. MakePES processes these sections in the order they appear in the input file. In the present example,

1. Generate QFF

prop\_no\_1.mop is created.

- 2. Generate 1MR-grid PES with ngrid = 11 q1 - q6.pot / dipole files are created.
- 3. Generate 3MR-grid PES with ngrid = 9 pot/dipole files with MCS > 10 are created.

Step 1 (QFF) must precede Step 3, because prop\_no.1.mop is needed to calculate MCS. Step 2 generates 1MR-grid PES, q1 - q6.pot. These files are used in Step 3.

Run the program by typing,

```
> export SINDO_RSH=ssh
> RunMakePES >& makePES.out
```
Find in the makePES.out that the calculation is performed in the above order.

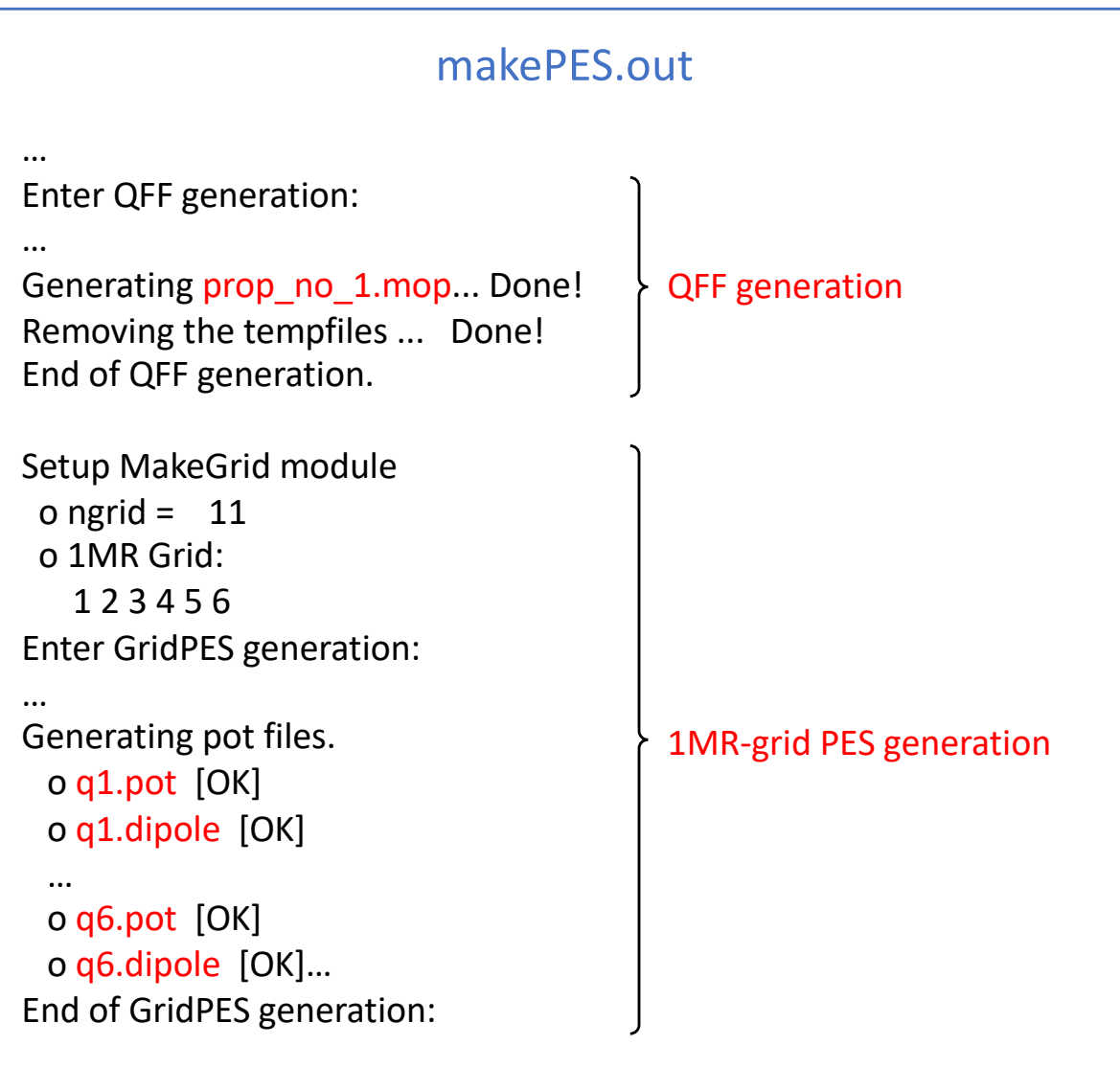

## makePES.out

```
Setup MakeGrid module
```

```
o Setup MCS: Read QFF Data via prop_no_1.mop ... [OK]
 o ngrid = 9o 1MR Grid:
   5 1 2 3 6 4
 o 2MR Grid:
   (1,5) (2,5) (3,5) (1,6) (2,6) (3,6) (5,6) (2,3) (2,4) (4,6)
 o 3MR Grid:
   (2,3,6) (2,4,6)
Enter GridPES generation:
…
Generating pot files.
 o q5q1.pot [OK]
 o q5q1.dipole [OK]
 …
 o q6q4q2.pot [OK]
 o q6q4q2.dipole [OK]
End of 3MR-GridPES generation:
                                    Coupling terms with MCS > 10.0
                                    Reads the output of QFF calc.
                               2, 3MR-grid PES generation
```
The program detects 10 two-mode terms and 2 three-mode terms where MCS > 10.0. When the calculation is done, you will find the following pot files in the working directory.

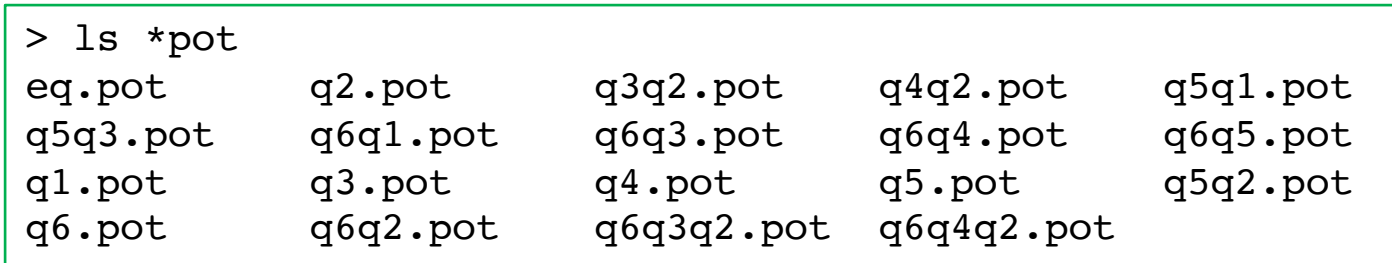

## 4.water-hexamer

## 4-1.intra

In this section, we generate the PES of water hexamer using the intramolecular modes, i.e., OH stretching and HOH bending modes. There are 18 such modes, and corresponds to mode 31 – 48.

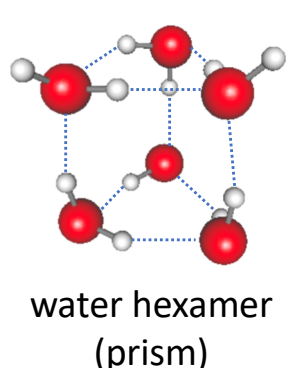

Proceed to 4.water-haxamer/4-1.intra to find input files,

```
> cd 4.water-hexamer/4-1.intra
> ls
GaussianTemplate h2o_6-mp2dz.minfo log/ 
makePES.xml resources.info
```
h2o\_6-mp2dz.minfo is a minfo file that contains the equlibrium geometry and vibrational modes of water hexamer (prism shape) obtained at the MP2/c pVDZ level of theory.

GaussianTemplate is a template file to perform FREQ calculations at the MP2/cc-pVDZ level of theory.

In makePES.xml, the active modes are specified by <activemode> to modes 31 – 48. Other sections, <qchem> and <qff>, are the same as before.

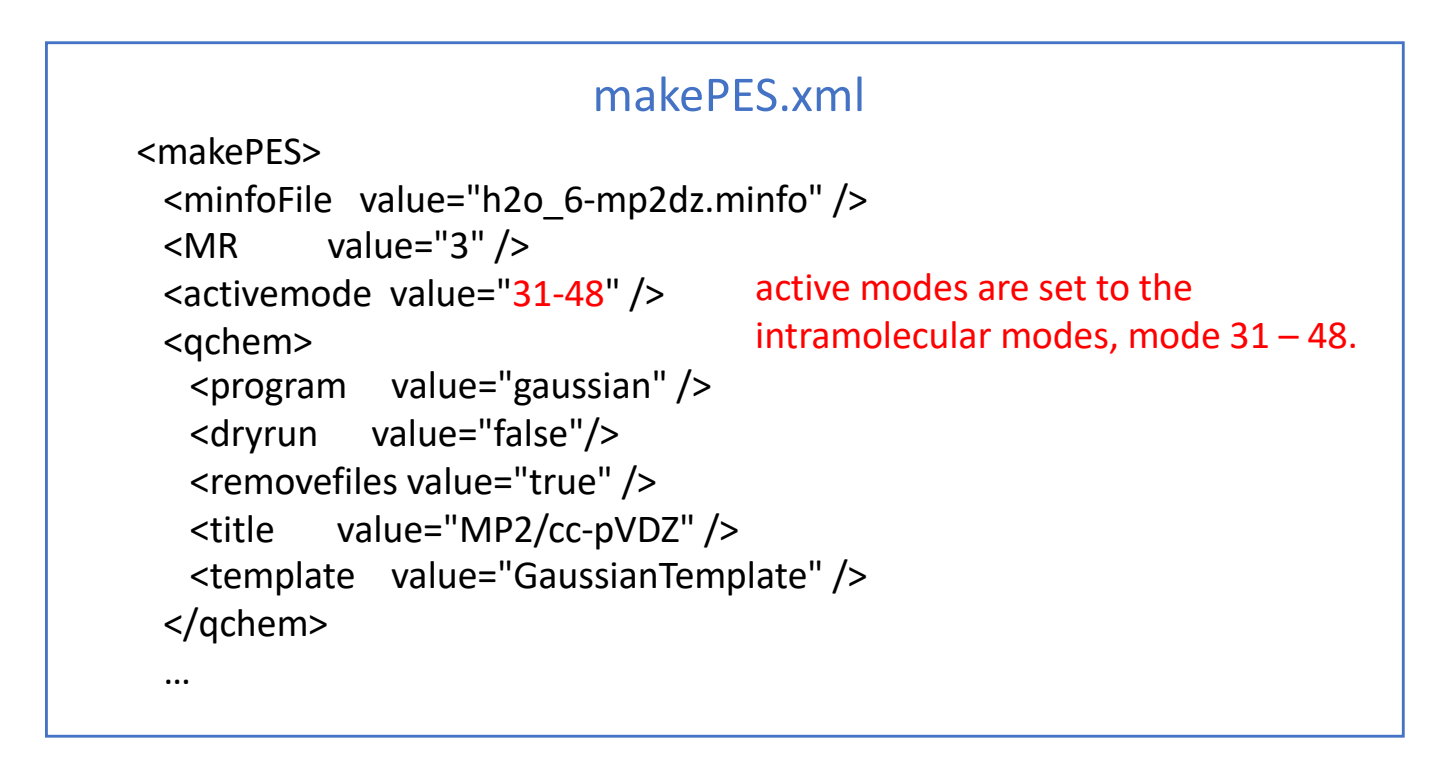

Run the program by,

> export SINDO\_RSH=ssh > RunMakePES >& makePES.out Find in the output that mode 31-48 are active ,

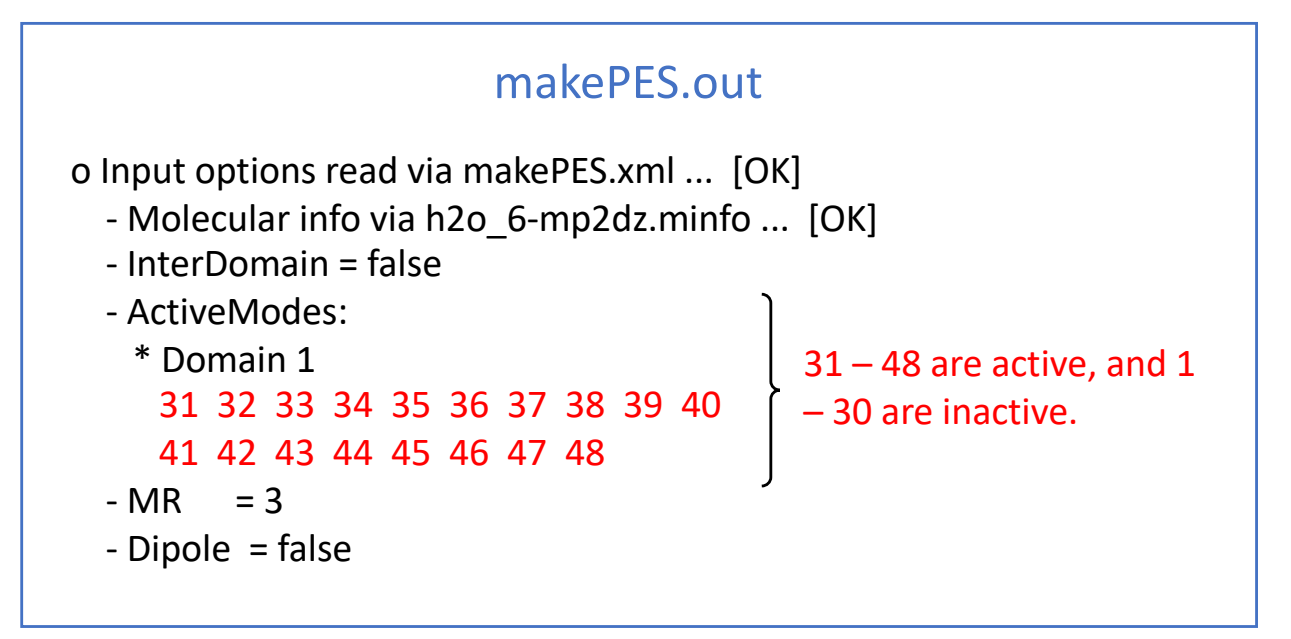

When the calculation ends, you will find that prop\_no\_1.mop has entry only for modes  $31 - 48$ .

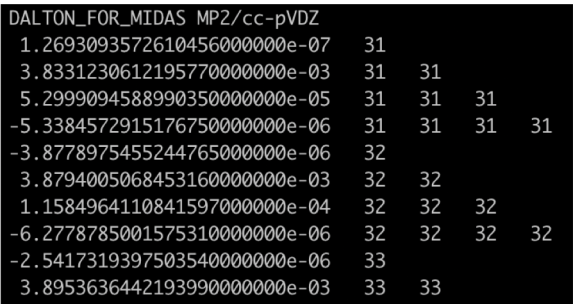

Note that it is not easy to tell which modes should be set to active or inactive. The modes can be set to inactive later in the vibrational calculations using sindo. Therefore, I recommend to include as many modes as possible during the PES generation step.

Nevertheless, there are increasing demand to select vibrational modes as the size of system becomes large. For example, a solute in solvent, ligands in a protein, etc. A model that separates the inter- and intra-molecular modes, illustrated in this example, is often used for cluster systems. <activemode> is made to achieve such purposes.

# Appendix: List of all keys

General keys

- minfoFile: file name The name of minfo file containing the vibrational data. The value is case sensitive.
- MR: 1/2/3 The order of mode coupling expansion. Can take 1, 2, or 3. (default = 3)
- activemode: string of mode index

Specifies active modes for PES generation. All modes are active by default. The mode numbers should be separated by camma or space. A hyphen can be used for a sequence of mode number. For example,

<entry key="activemode"> 1,2,3,5 </entry>

is equivalnet to,

```
<entry key="activemode"> 1-3 5 </entry>
```
which means  $Q_1$ ,  $Q_2$ ,  $Q_3$ , and  $Q_5$  are active, and  $Q_4$  isn't.

• dipole: true/false

Generates the dipole moment surface in addition to the PES, when true. (default = false)

## QCHEM section

ID: string

- program: string gaussian … Interface with Gaussian generic … Print the coordinates to a xyz file
- title: string A title line that will be printed to PES files.

options for non-generic (=Gaussian)

- removefiles: true/false Removes the input/output files of the quantum chemistry program, when true. (default = false)
- dryrun: true/false Generates the input files for the quantum chemistry program and exits without execution, when true. (default = false)
- template: file name

The name of a template file to generate the input files for quantum chemisty jobs.

options for generic

• xyzfile: filename

Name of a xyz file, where the coordinates are written. (default = makeQFF for QFF and makeGrid for GRID)

## QFF section

- QCID: string The ID of associated <qchem>
- stepsize: real number The step size for numerical differentiations in dimensionless unit ( $\sqrt{\omega/\hbar} * Q$ ). (default = 0.5)
- ndifftype: grad or hess The type of numerical differentiations. grad : Numerical 3rd-order diff. of gradient. hess (default) : Numerical 2nd-order diff. of hessian.
- mopfile: file name

The name of mop file, in which the QFF coefficients are written. (default = prop\_no\_1.mop) This format is compatible with the MIDAS software developed by Christiansen and coworkers.

• interdomain hc: true/false Prints the harmonic coupling, when true. (default = true) • gradient and hessian: input/current

Specifies where the gradient and Hessian are retrieved.

input (default) : From the input minfo file.

current : From the current calculation. (mkqff-eq.minfo)

"input" is useful for combining accurate geometry, gradient, and Hessian, read from the input minfo file, with lower-level cubic and quartic terms, which are calculated by MakePES module.

On the other hand, one might think of another strategy, where the geometry and coordinates are derived from a low-level of theory, and the QFF at a higher-level of theory. In that case, this option should be set to "current", which incorporates the gradient and Hessian obtained from the current calculation.

• genhs: true/false

Generate the 001.hs file, when true. (default = false) 001.hs is a file which contains the QFF coefficients in the old format; however, this format is deprecated and not recommended to use unless for a debugging purpose to compare the result with the previous version of SINDO.

#### GRID section

- QCID: string The ID of associated <qchem>
- ngrid: integer number The number of grid points along each coordinates. (default  $= 11$ )
- fullmc: true/false All the mode coupling up to the MR-th order is generated, when true. (default = false)
- mc1, mc2, mc3: string of mode index The 1, 2, or 3MR terms separated by camma or space.

Examples:

•  $\leq m c 1$  value="1,2,3,5" /> or  $\leq m c 1$  value="1-3 5" />

generates grid points for Q1,Q2,Q3, and Q5.

•  $\leq$ mc2 value="1,2, 1,4, 2,4, 3,4" /> or  $\leq$ mc2 value="1,2, 1-3,4" />

generates the grid points for (Q2, Q1),(Q4, Q1),(Q4, Q2), and (Q4, Q3).

•  $$mc3$  value="1,2,3, 1,2,4" />$ 

generates the grid points for (Q3, Q2, Q1) and (Q4, Q2, Q1).

• mcsstrength: real number

The threshold value (in cm<sup>-1</sup>) to select the mode coupling term for generating the grid potential. The coupling terms with MCS larger than this value are generated.

• mopfile: file name The name of mop file to obtain MCS.

NOTE: One of fullmc, mc1, mc2, mc3, or mcsstrength must be present to specify the coupling terms.